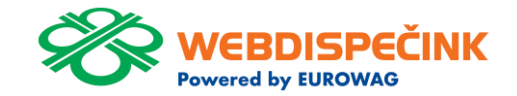

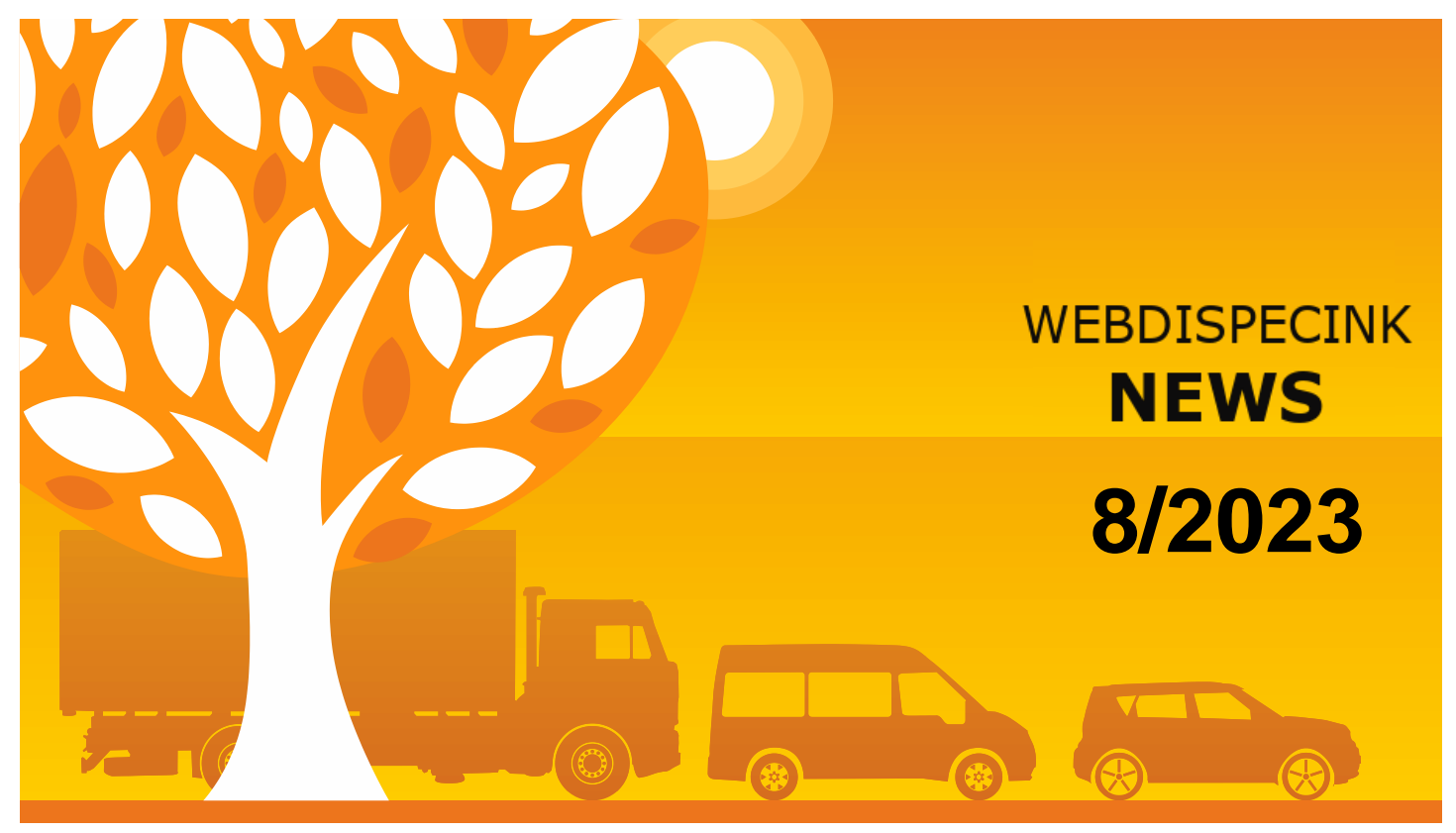

www.webdispecink.cz

# CONTENTS OF THE ISSUE

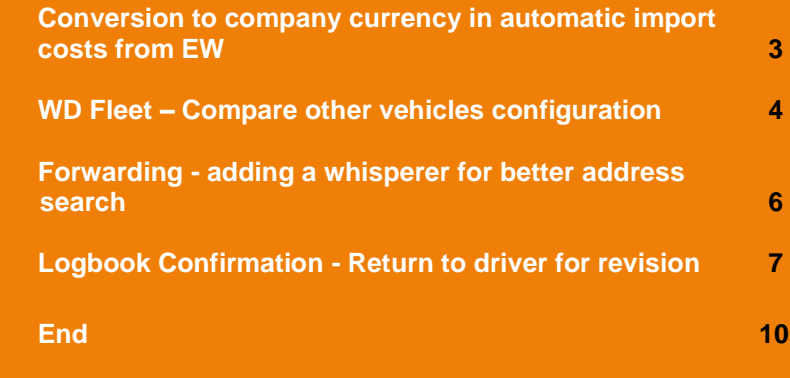

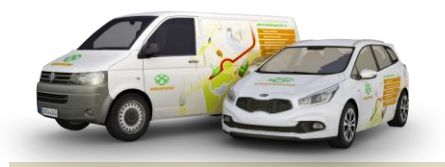

Editorial Office Address: Princip a.s. Hvězdova 1689/ 2a 140 00 Praha 4 – Nusle

email: webdispecink.tlm@eurowag.com

## NEWS – Conversion to company currency in automatic import costs from EW

**In case you have enabled the conversion of the fuel and lubricants price to the company's currency (i.e. unchecked the checkbox "Disable conversion of fuel and lubricants price to company's currency") and at the same time enabled the automatic upload of Eurowag transactions, the costs will now be converted to the company's currency, but only to the following currencies: CZK, EUR and PLN.**

**If you have set a currency other than the above (e.g. HUF), have enabled conversion and then imported the cargo in e.g. EUR, then it will be retained the currency of the transaction (in this case EURO).**

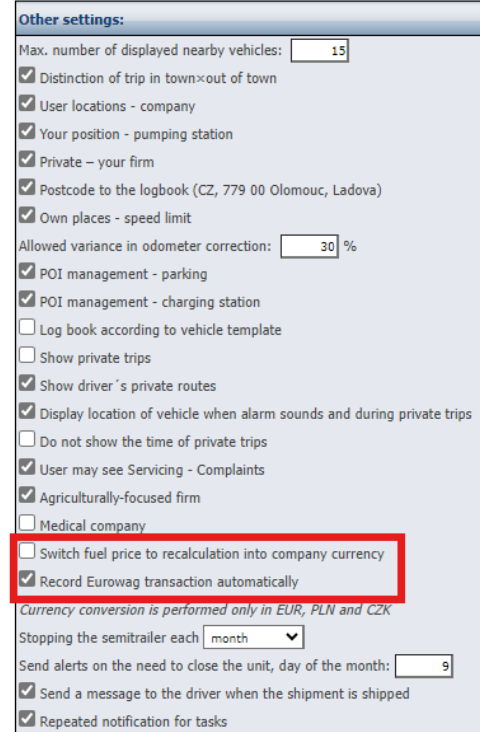

#### NEWS – WD Fleet – Compare other vehicles configuration

**Added the ability to overwrite WD Fleet settings from one vehicle to others. On the Terminal tab in the vehicle setup, a button "Comparison of other vehicle configurations" has been added.**

**How the "Compare other vehicles configuration" button works:**

> • **The button can only be clicked if the user has not made a setting change. In the opposite case, the notification " First you must configure the current vehicle" will be displayed, i.e. click on the "Configure" but-**

> > **ton after the change.**

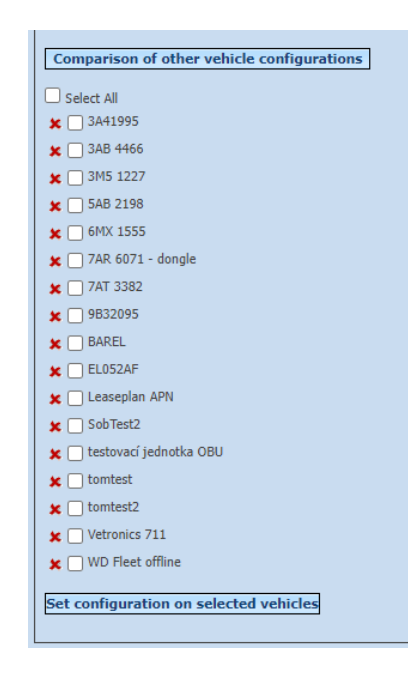

### NEWS – WD Fleet – Compare other vehicles configuration

• **After clicking the button, it compares with all active vehicles that are set to "Communicate with mobile applications"**

**You will see a list of vehicles with check marks (vehicles that already have the configuration set) and with crosses (vehicles that do not have the configuration set). Such vehicles are possible to select and then set the configuration for them by clicking on the "Set configuration for selected vehicles" button.**

**Items "Driver 1", "Driver 2" and "Setup PIN" are not overwritten.**

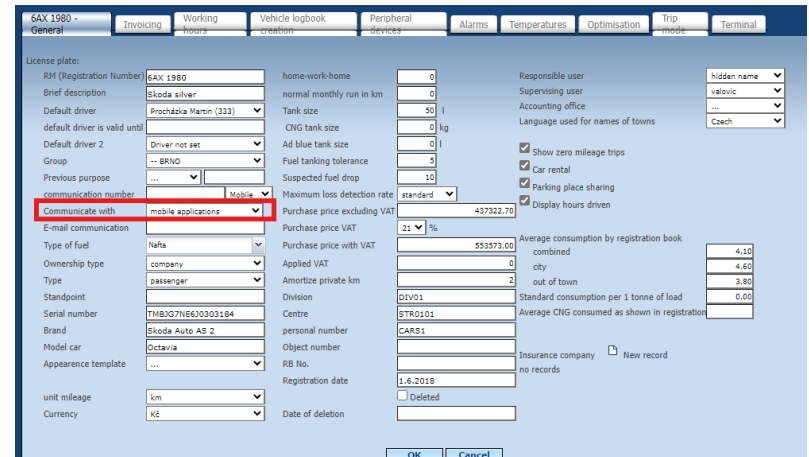

# NEWS – Forwarding - adding a whisperer for better address search

**In Forwarding, when entering a stop, the new field (Google's whisperer) has been added to search for a given address.** 

**Thanks to the whisperer, addresses are filled in more accurately.**

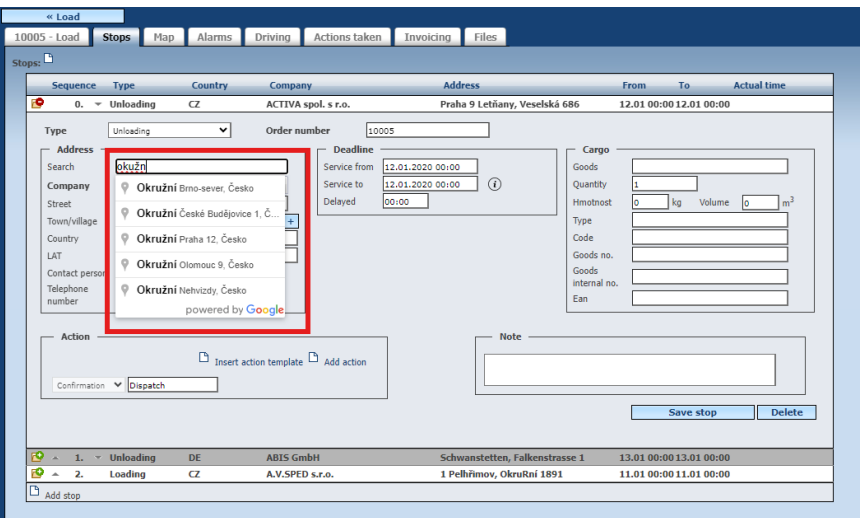

### NEWS – Logbook confirmation - Return to driver for revision

**Improvements have been made to the behavior of the "Return to driver for revision" functionality when confirming the logbook.**

**When returning the consent closure logbook added check on data closures:**

- **1. the date of the last date closure must not be greater than the deadline date until the consent to close the logbook**
- **2. in the deadline of the consent to close the logbook, there must not be any other data closures - message about contacting the admin (To open a data closure, please**

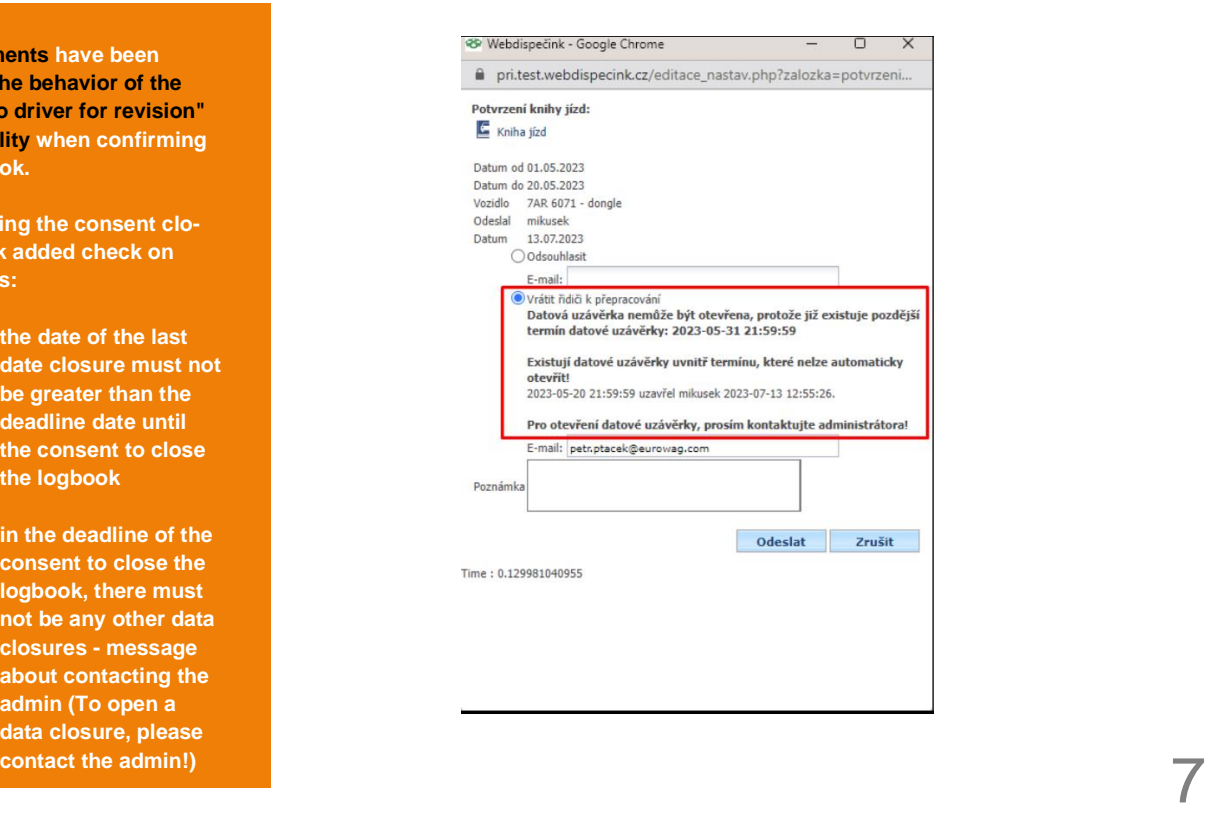

### NEWS – Logbook confirmation - Return to driver for revision

**3. if the last deadline of the data closure equals to the date until the consent to close the logbook, then this data closure is automatically deleted**

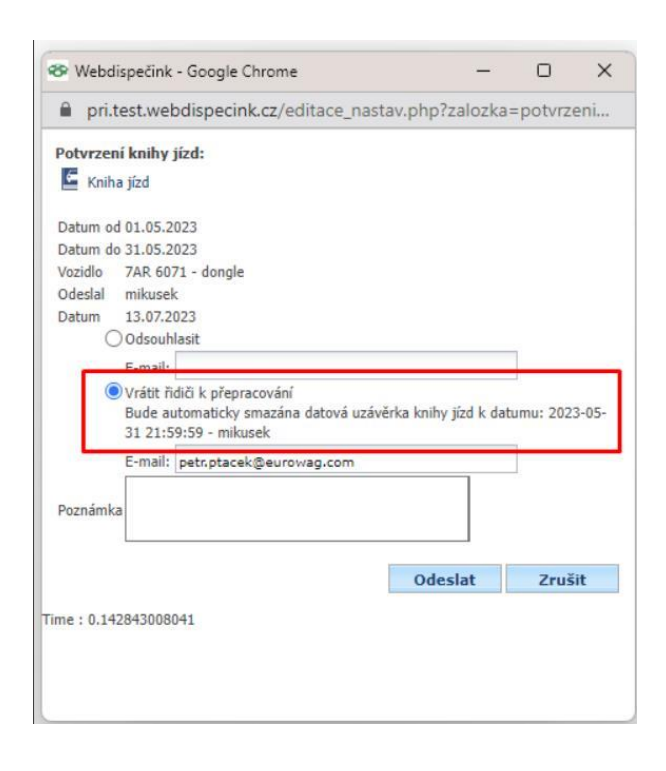

### NEWS – Logbook confirmation - Return to driver for revision

**In addition, logging has been added for:**

- **creating a request to confirm a logbook (logging also added in the API function \_setBookConfirmation)**
- **returning a request to confirm a logbook for revision**
- **deleting a request to confirm a logbook**
- **approving a request to confirm a logbook**

#### Statistiky » Ostatní » Statistika loginů:

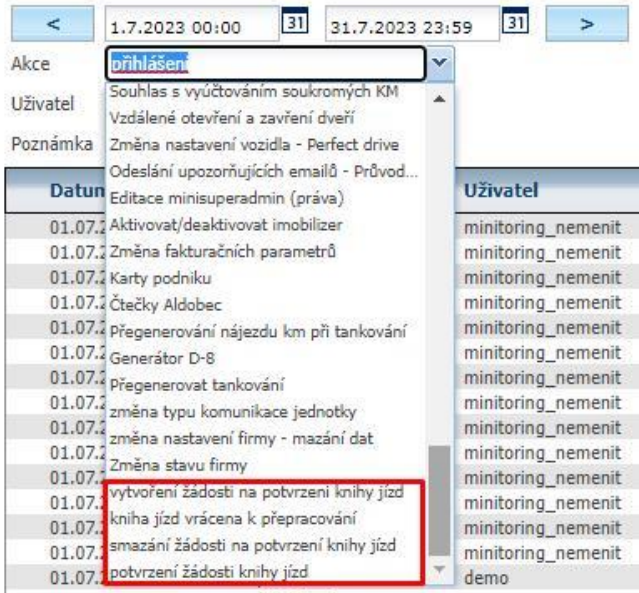

**We hope that you have found useful information in the articles in this issue of the magazine that will make working with your fleet even easier.**

**Thank you for your trust.**

# **CONTACTS**

#### **System provider**

**PRINCIP a.s. Hv**ě**zdova 1689/ 2a 140 00 Praha 4 - Nusle IČ 41690311 DIČ CZ41690311**

**Working hours Mo - Fr 07:30 – 16:30** **SW technical support Princip a.s. – provozovna Olomouc Ladova 389/10 779 00 Olomouc Phone: +420 233 555 111 Email: webdispecink.tlm@eurowag.com www.webdispecink.cz**

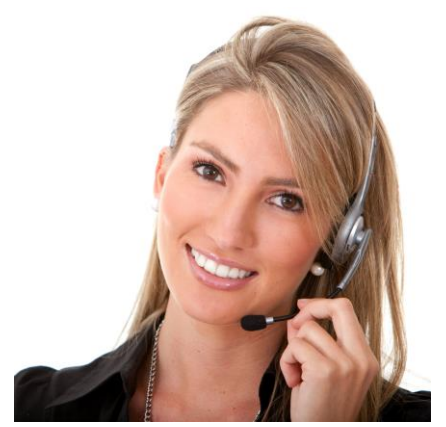